$T004.68$  $SAP$ w  $Uz$ 

 $30 - 11 - 17$ Acid Land J. K. (1990) 1993-03

 $\label{eq:10} \mathbf{r}_{\text{in}}^{(1)} = \frac{1}{\sqrt{2}} \sum_{i=1}^{N} \mathbf{r}_{\text{out}}^{(i)}$ 

 $\label{eq:1} \begin{aligned} \mathbf{w}^{\dagger} &= \mathbf{w}^{\dagger} \mathbf{w}^{\dagger} \mathbf{w}^{\d$ 

ان المراجع<br>المراجع المراجع

ESPOL-CIB 0 1 SEP 2018

AEL ON

 $\label{eq:2.1} \begin{array}{c} \mathcal{L} \\ \mathcal{L} \\ \mathcal{L} \end{array}$ 

Harin whom

## ESCUELA SUPERIOR POLITECNICA DEL LITORAL

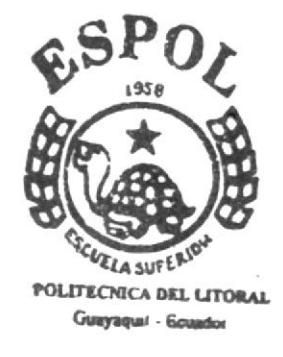

PROGRAMA DE TECNOLOGIA EN COMPUTACION

## **TESIS DE GRADO**

## Previa a la obtención del Título de: ANALISTA DE SOPORTE DE **MICROCOMPUTADORES**

TEMA: WEB SITE "CONAUTO" MANUAL DE USUARIO

**AUTORES:** 

Adriana Sarmiento de Vera Noemí Montufar Urbina

CAMPIF,  $P - A A S$ 

Director de Tesis: ANL. GABRIEL BUENDIA

> AÑO 2003

## ESCUELA SUPERIOR POLITÉCNICA DEL LITORAL

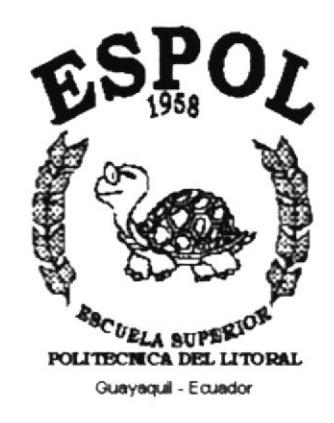

## PROGRAMA DE TECNOLOGÍA EN COMPUTACIÓN

### **TESIS DE GRADO** PREVIO A LA OBTENCIÓN DEL TÍTULO DE: ANALISTA DE SOPORTE DE MICROCOMPUTADORES

TEMA: WEB SITE "CONAUTO"

### **MANUAL DE USUARIO**

### **AUTORES: ADRIANA SARMIENTO DE VERA NOEMÍ MONTUFAR URBINA**

### **DIRECTOR DE TESIS:** ANL. GABRIEL BUENDÍA

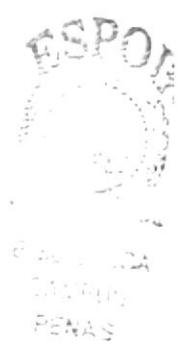

AÑO: 2003

## **AGRADECIMIENTO**

Gratitud es lo que sentimos por el beneficio recibido, por lo tanto se lo debemos a muchas personas:

Agradecemos a DIOS, primeramente, por permitirnos la vida, sabiduría y suficiente protección en nuestros caminos.

A nuestros padres, pilar y apoyo durante toda la carrera.

A nuestros profesores politécnicos, por brindarnos desinteresadamente todos los conocimientos adquiridos.

A nuestros amigos, que de una u otra forma nos respaldaron incondicionalmente.

Muchas Gracias.

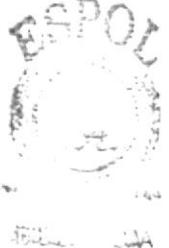

23192133 -ERASS

## **DEDICATORIA**

Dedicamos todo este trabajo a nuestros padres con infinito amor, por haber sido ellos el empuje y la fortaleza que necesitábamos; aún cuando parecíamos desmayar estuvieron con sus consejos y guía. Si no hubieran estado a nuestro lado, de seguro que no hubiéramos cumplido nuestro objetivo. El trabajo es suyo, nosotros solamente hicimos nuestra parte.

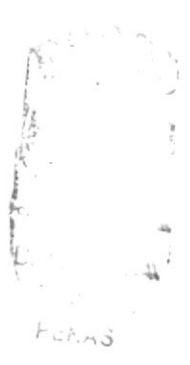

## DECLARACIÓN EXPRESA

La responsabilidad de los hechos, ideas y doctrinas expuestas en esta tesis nos corresponde exclusivamente; y el patrimonio intelectual de la misma al PROTCOM (Programa de Tecnología en Computación) de la "ESCUELA SUPERIOR POLITÉCNICA DEL LITORAL" (Reglamento de exámenes y títulos profesionales de la Espol).

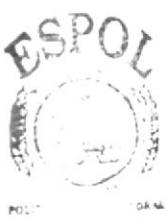

**BIBLIC ECA** CAMPUS PENAS

## **DIRECTOR DE TESIS**

ANN. GABRIEL BUENDIA l

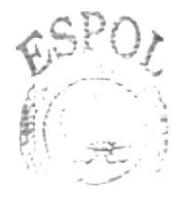

BIBLIC JA CAMP<sub>2</sub>S PENAS

**AUTORES** 

Mem (Mottelan Uni

Adjaza Samy

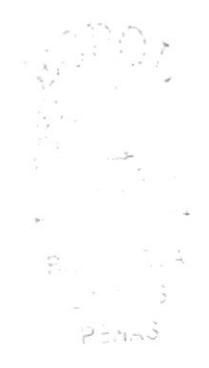

## TABLA DE CONTENIDO

### l. Introducción l.l. Generalidades. PÁGÍNA # 1.2. Acerca de estg J¡¿¡1¡¡¡I............ 1.3. Usr¡arios a quienes está dirigido.................

## 2. Objetivos

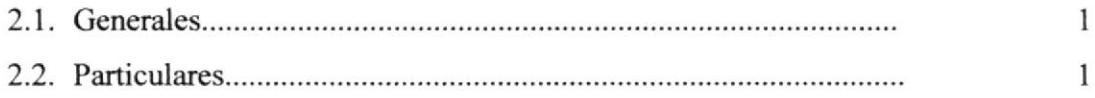

## 3. Ambiente Operacional

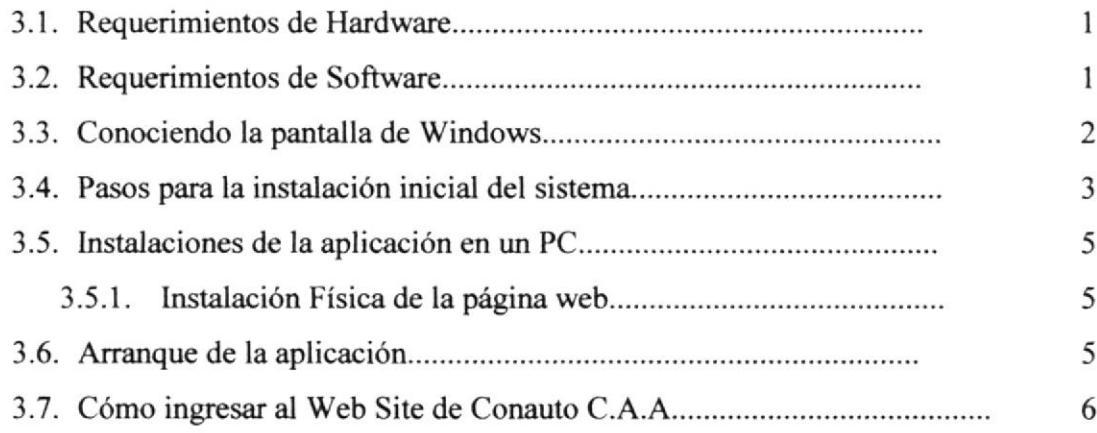

## 4. Operación

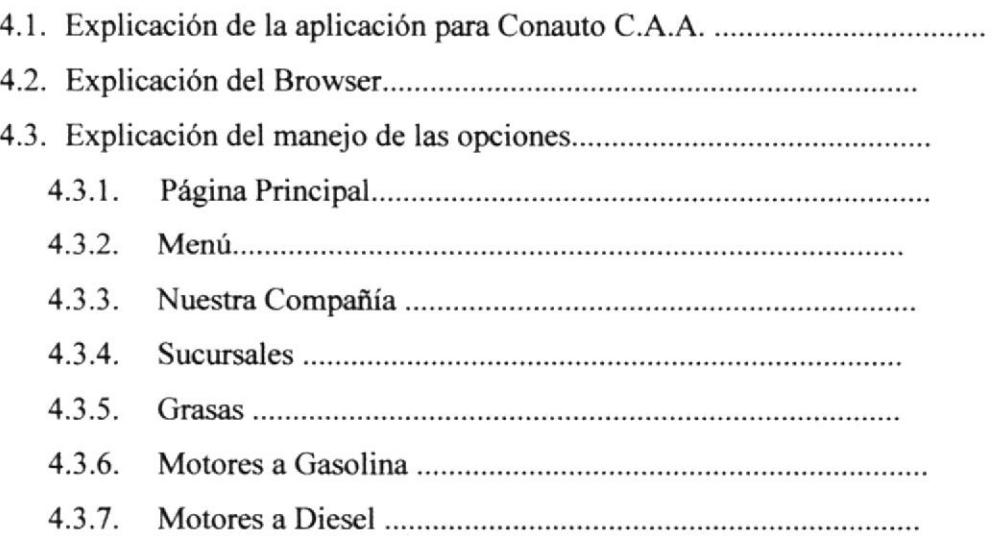

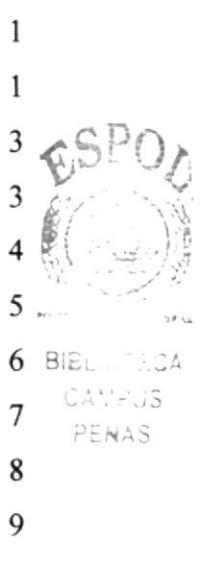

2

 $\mathbf{1}$ 

 $\mathbf{1}$ 

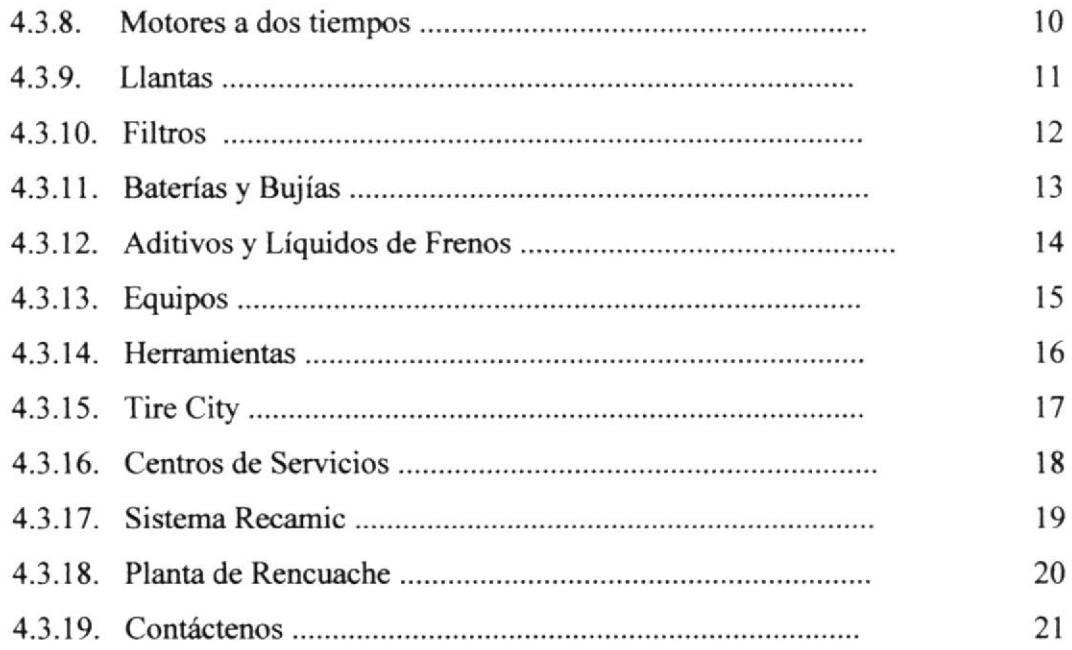

## 5. Imágenes utilizadas en el Web Site

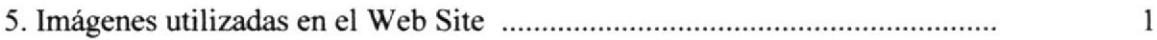

 $\mu c$  $\mathbf{g}_{\alpha}$  $\tilde{\mathcal{S}}$ Enny

## ANEXOS.

## A. Conociendo Internet

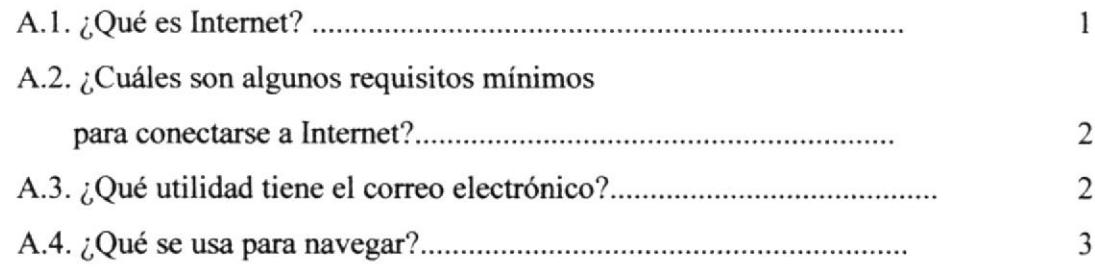

## B. Navegando en las pantallas de Conauto C.A.A.

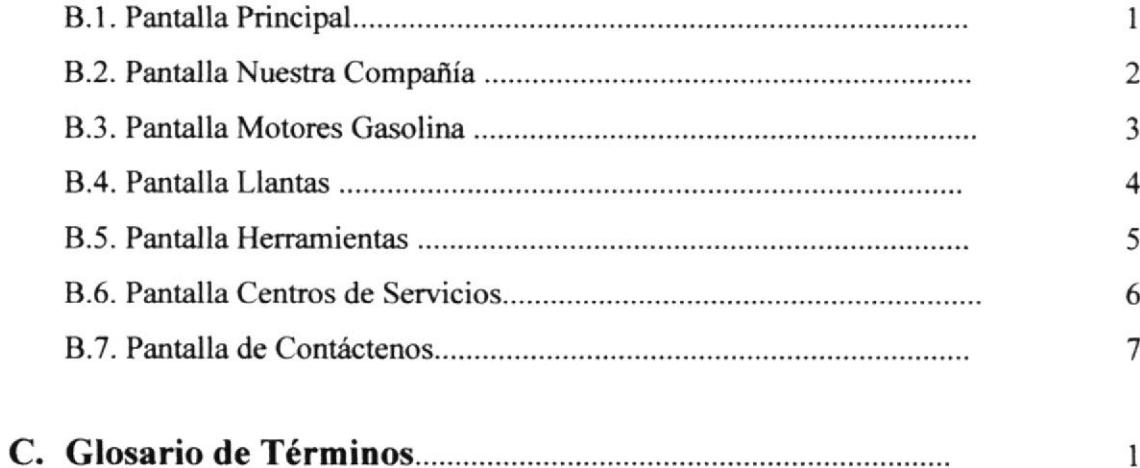

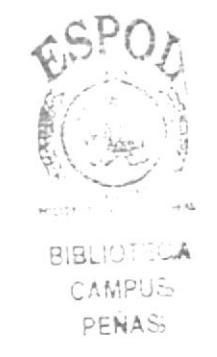

## ÍNDICE DE FIGURAS

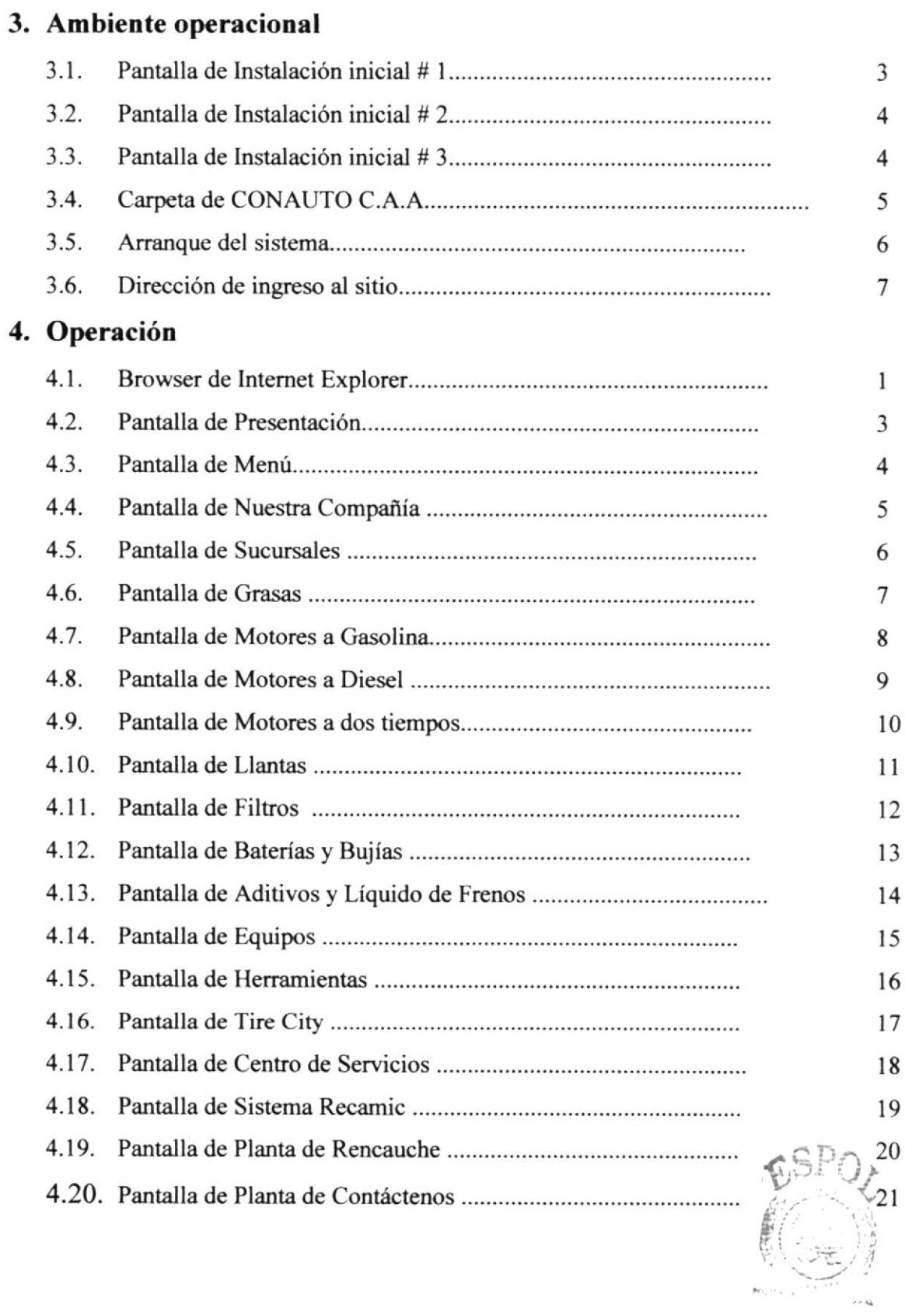

**BIBLIC TECA** CAMPUS PENAS

## ÍNDICE DE TABLAS

#### PÁGINA#

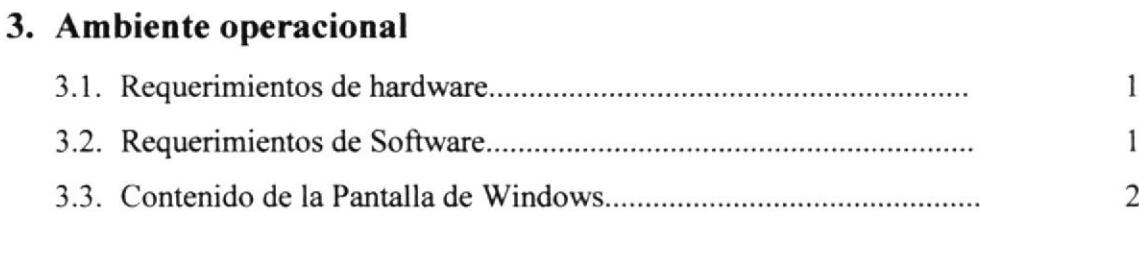

## 5. Imágenes utilizadas en el Web site

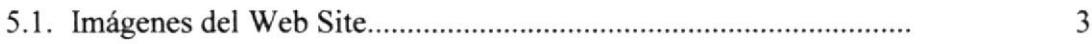

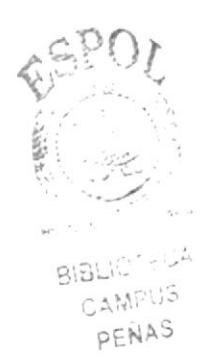

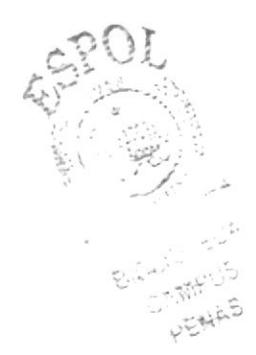

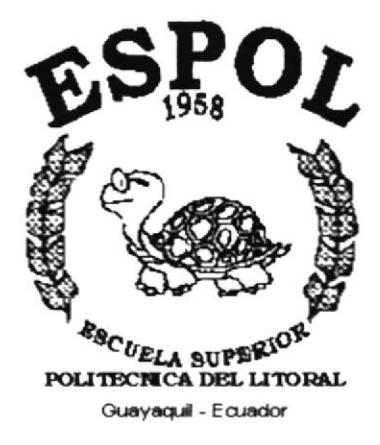

## **CAPÍTULO 1.**

## **INTRODUCCIÓN**

## 1. INTRODUCCIÓN

### I.I GENERALIDADES

Este Sitio Web diseñado y preparado para [a empresa CONAUTO C.A.A. fue implementado para ampliar la comercialización de los productos ofreciendo al por mayor los lubricantes ,grasas, herrarnientas y equipos de calidad.

CONAUTO C.A.A., es una empresa que comercializa y distribuye al por mayor los lubricantes y grasas TEXACO en el Ecuador, para uso en el transporte ligero y pesado de pasajeros, para maquinaria industrial, en la minería, en la generación de energía, en la construcción y en la pesca.

Este manual contiene información sencilla y a la vez útil de cómo instalar, ingresar y navegar en el Web Site de CONAUTO C.A.A., además encontrará un glosario sobre términos técnicos de Internet que le ayudarán a ambientarse y poder navegar en el maravilloso mundo de Internet.

El requerimiento minimo para acceder al Web Site de CONAUTO C.A.A. es tener conocimientos mínimos de computación para que puedan navegar y familiarizarse con el manejo de la aplicación.

Si el usuario no está familiarizado con esta aplicación le aconsejamos que lea este manual por lo menos una vez. La importancia de leerlo antes y/o durante la navegación de la página Web radica en que este lo guiará paso a paso en el manejo de la misma.

### I.2 ACERCA DE ESTE MANUAL

Luego de leer este manual los usuarios que van a operar en el Web Site de CONAUTO C.A.A. estarán en capacidad de:

- $\sigma$  Conocer las características mínimas del equipo de computación desde donde puede ser accesado el sitio web.
- 'r El usuario por medio de la información que contiene las páginas de la aplicación puede conocer más a fondo la constitución de la empresa.
- $\infty$  Se especifica los requerimientos mínimos de hardware para poder instalar la aplicación web.

#### USUARIOS A QUIENES ESTÁ DIRIGIDO  $1.3$

Este manual va destinado a todos los usuarios que visiten el sitio web de CONAUTO C.A.A. y estén interesados en obtener información sobre los productos que esta compañía distribuidora de lubricantes ,grasas, herramientas y equipos ofrece.

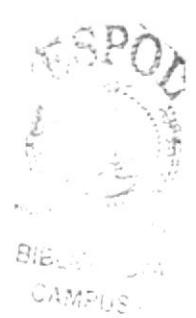

PENAS

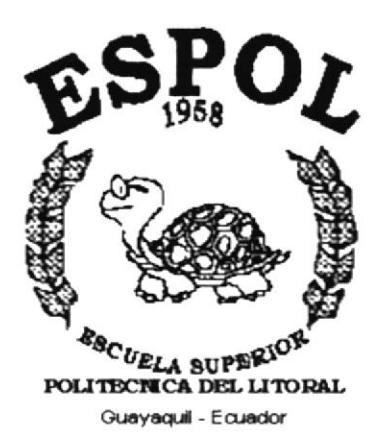

## **CAPÍTULO 2.**

## **OBJETIVOS**

## 2. OBJETIVOS

### 2.1 GENERALES

En vista de la gran necesidad de encontrar información relacionados al área de lubricantes ,grasas, herramientas y equipos surgió la idea de diseñar un Web Site cuyo objetivo principal es cumplir con las interrogantes que tiene el cliente en cuanto a ¿Cuáles son los mejores productos automotrices? ¿En qué lugares del país encuentro sucursales de CONAUTO C.A.A.? ¿Qué servicios brinda?. Por todo esto fue diseñado el Web Site de CONAUTO C.A.A., que a través del mismo daremos a conocer los diferentes productos y servicios que nos ofrece.

A través de este recorrido usted podrá encontrar información relaüva a las diferentes clases de lubricantes ,grasas, herramientas y equipos, los catálogos y otros servicios adicionales que brinda CONAUTO C.A.A., lo invitamos a que nos acompañe a la exploración de nuestro Web Site.

## 2.2 PARTICULARES

- $\mathcal F$  Brindar una ayuda rápida y amigable al usuario durante la navegación en el Web Site.
- r Cubrir las exp€ctativas de los intercsados, en cuanto a los distintos servicios y nuevos productos que ofrece CONAUTO C.A.A.
- $\sigma$  Mostrar los distintos lubricantes ,grasas, herramientas y equipos que dispone CONAUTO C.A.A.
- $\sigma$  Proporcionar al cliente los catálogos, con sus debidas características y procedencia.
- a' Animar al cliente a remitirnos cualquier comentario, sugerencia o pedido en cuanto a los productos que se ofrecen y así CONAUTO C.A.A. podrá realizar un estudio y crear mejoras para la atención al cliente.

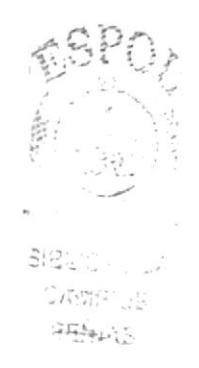

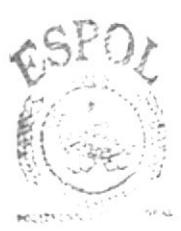

**BIBLIOTECA** CAMPUS PENAS

# **SPOL**  $\epsilon_{\rm 8C}$   $_{UELA}$  superior political lines. Guayaquil - Ecuador

## **CAPÍTULO 3.**

## **AMBIENTE OPERACIONAL**

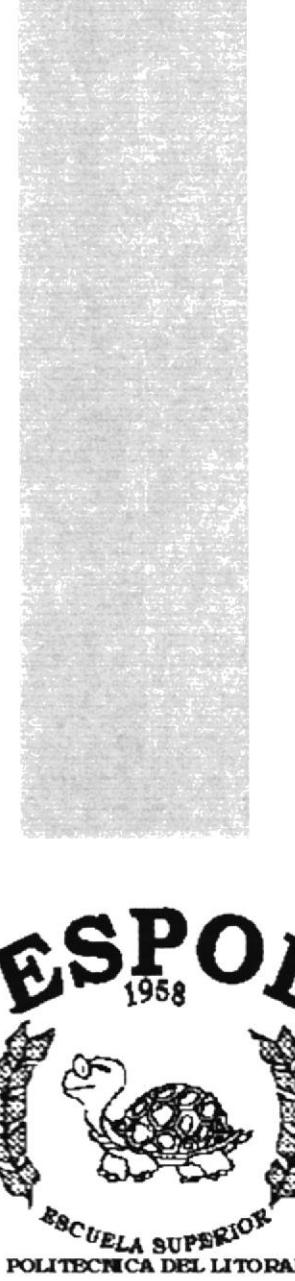

**AMBIENTE OPERACIONAL**  $3.$ 

#### $3.1$ REQUERIMIENTOS DE HARDWARE

El Web Site de "CONAUTO C.A.A." en su diálogo con el usuario necesita como mínimo los siguientes requerimientos para asegurar una ideal y óptima ejecución, los cuales mencionamos a continuación:

| <b>EOUIPO</b> | <b>CARACTERISTICA</b>                                                                                                    |  |
|---------------|----------------------------------------------------------------------------------------------------|--|
|               | Procesador = $386$ , Pentium<br>Velocidad = $133$ Mhz<br>Memoria $RAM = 8 MB$<br>Fax Módem = $9.600$ bps<br>٠<br>Disco Duro = $16 \text{ MB}$ |  |

Tabla 3.1 Requerimientos de Hardware

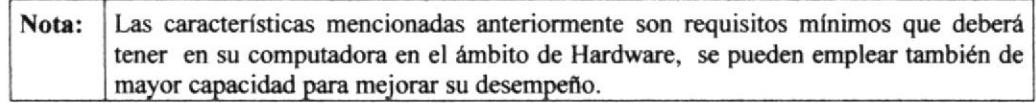

#### $3.2$ **REQUERIMIENTOS DE SOFTWARE**

Se necesitan las siguientes características para poder ejecutar el Web Site de "CONAUTO C.A.A." las cuales, mencionamos a continuación:

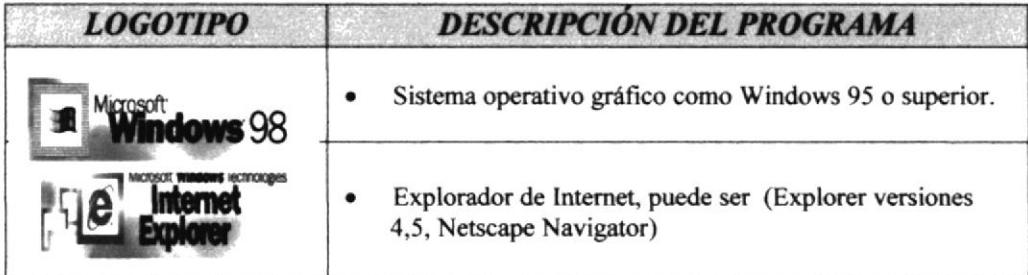

#### Tabla 3.2 Requerimiento de Software

Nota: Las características mencionadas anteriormente son requisitos necesarios que deberá tener en su computadora en el ámbito de Software.

#### $3.3$ **CONOCIENDO LA PANTALLA DE WINDOWS**

Al iniciar Windows aparecerán iconos básicos como los que mostramos a continuación:

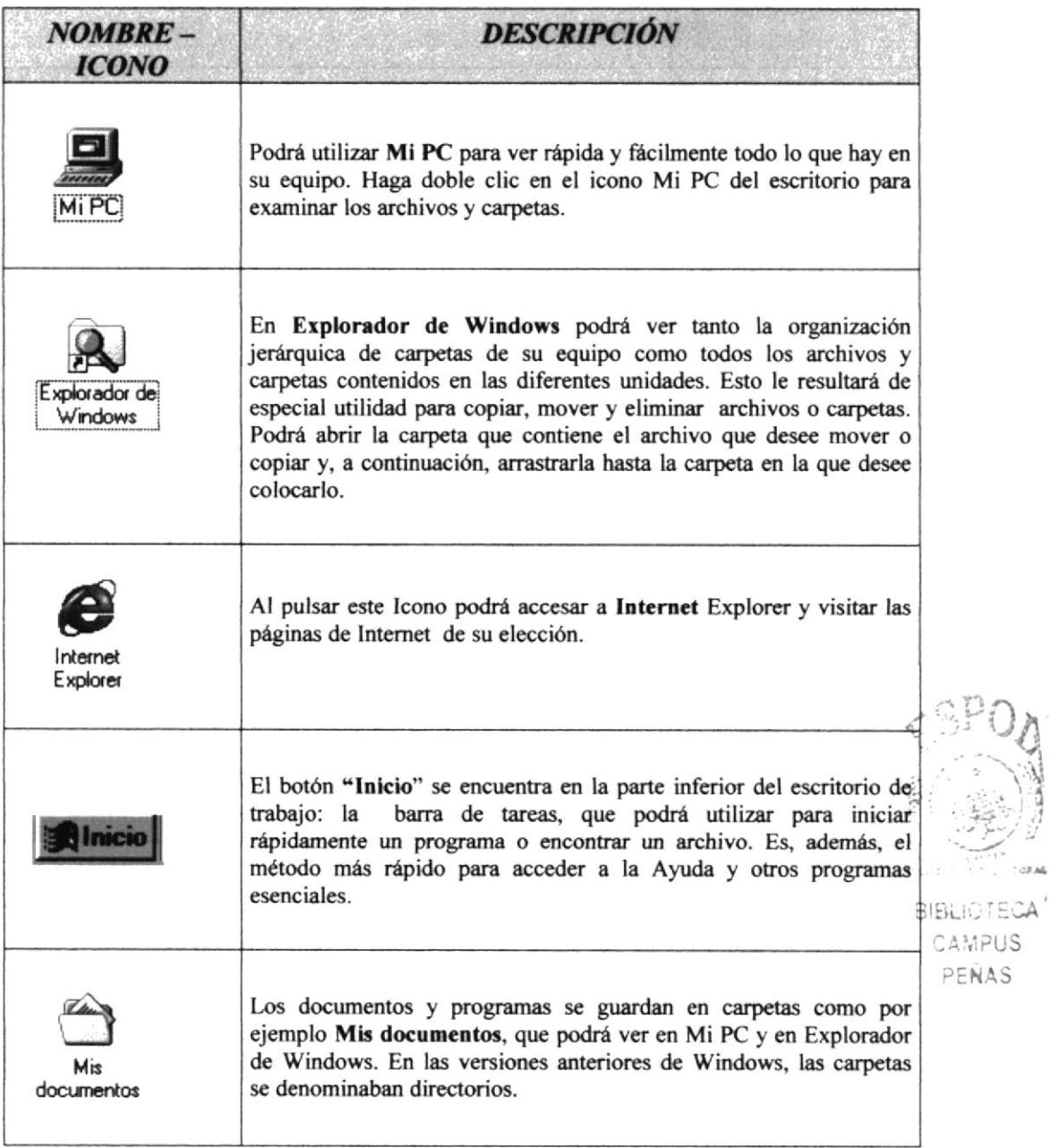

### Tabla 3.3 Contenido de la Pantalla de Windows

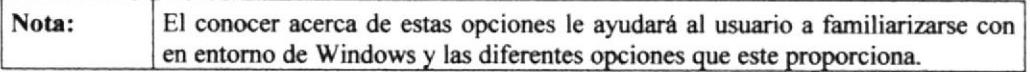

#### PASOS PARA LA INSTALACIÓN INICIAL DEL SISTEMA  $3.4$

Para poder tener acceso a nuestro Web Site, y tener una óptima visualización de los gráficos y fotos que se encuentran en el mismo, es necesario tener presente que el área de la pantalla debe de ser de:

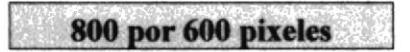

Esto nos va a servir para tener una mejor resolución en el monitor, y poder tener una mejor apreciación del Web Site, si no tiene esta configuración, a continuación le mostramos la forma de hacerlo:

Paso 1: En la pantalla principal de Windows que aparece al iniciar el computador, nos ubicamos con el cursor del mouse sobre el ícono de MI PC, le damos doble clic, pero si Ud. tiene Windows Millenium bastará con un solo clic, y ésta a su vez nos llevará a otra ventana en la cual daremos doble clic en la opción de *Panel de control* que podemos ver adjunto.

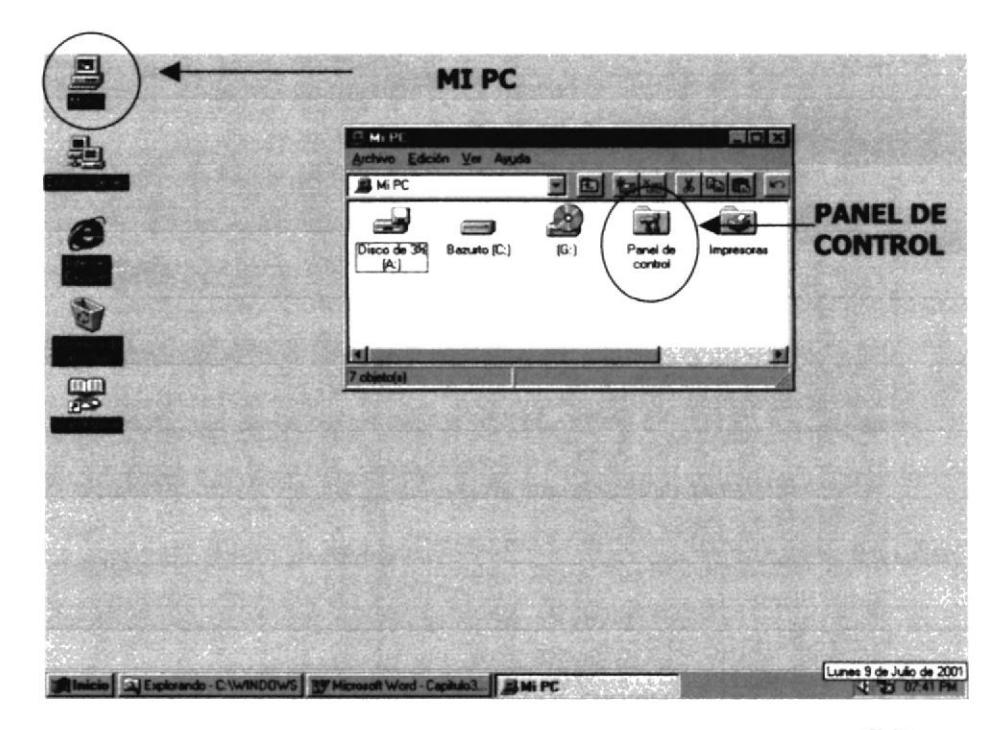

#### Figura 3.1 Pantalla de instalación inicial #1

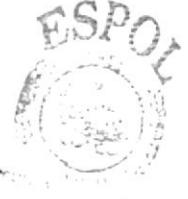

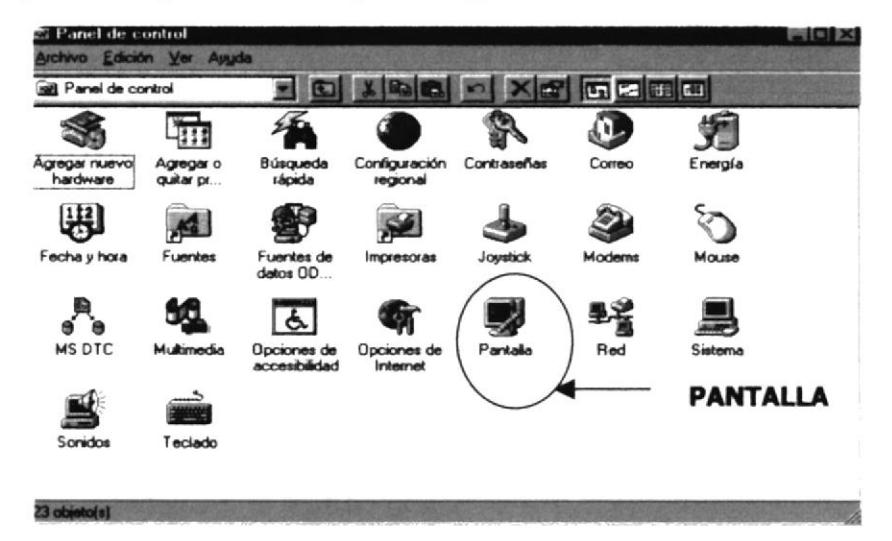

Paso 2: Una vez activada esta ventana procedemos a elegir el ícono Pantalla como lo podemos apreciar en la siguiente figura:

Figura 3.2 Pantalla de instalación inicial #2

Paso 3: En esta ventana escogemos la pestaña Configuración, podemos seleccionar el Area de escritorio que deseemos tener en nuestro computador, para una mejor resolución vamos a activarlo en la opción de 800 por 600 pixeles, y pulsamos el botón Aceptar, automáticamente se cambiará la configuración de nuestro monitor, y finalmente estará listo para poder tener una excelente apreciación de las pantallas de nuestro Web Site.

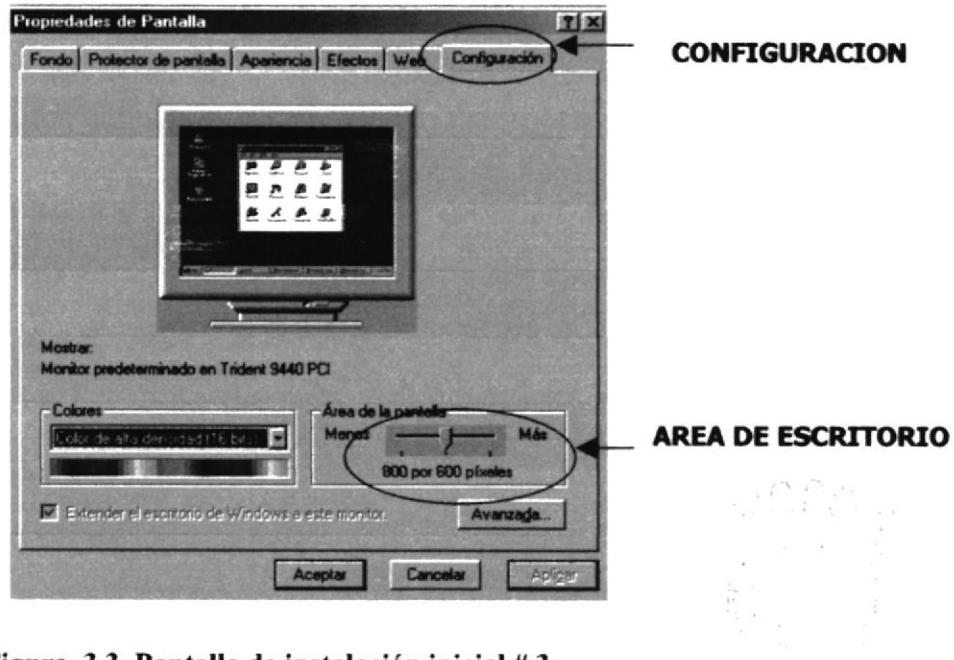

Figura 3.3 Pantalla de instalación inicial #3

ΒĿ.  $C \rightarrow \gamma$ PEAR:

## 3.5 INSTALACIONES DE LA APLICACION EN UN PC

## 3.5.I INSTALACIÓN FÍSICA DE LA PÁGINA WEB

El proyecto consta de una carpeta principal que se denomina CONAUTO, el mismo que contiene seis subdirectorios denominados: Anfy, flash, imágenes, recursos, style, webpages, e index.htm.

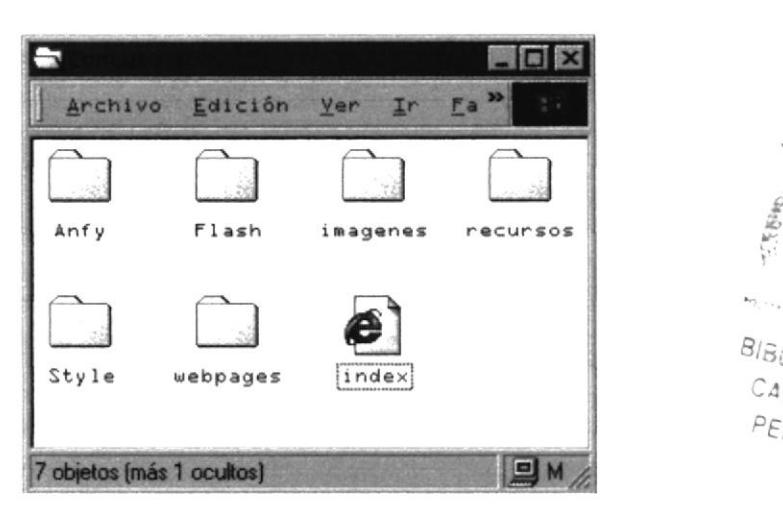

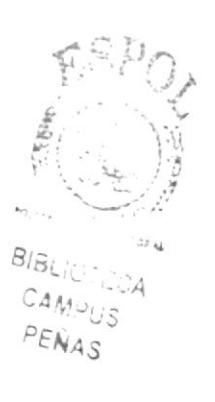

Figura 3.4 Carpeta de CONAUTO C.A.A.

Anfy.- Este subdirectorio contiene los archivos con extensión .gif, .jpg, .txt, .htm, .class, .jar, que conforman el efecto realizado en Anfy, y conocido como applet, un efecto en Java Script.

Flash.- Este subdirectorio contiene el archivo con extensión .swf, que es el ejecutable del efecto rcalizado en Macromedia Flash 5.

Imágenes.- Este subdirectorio contiene todas las imágenes con extensiones .gif, jpg, es decir son archivos de gráficos que han sido utilizados en la misma página web de CONAUTO C.A.A.

Recursos.- Este subdirectorio contiene el archivo con extensión .js, es decir un archivo en Java Script, que contiene instrucciones para el menú desplegable del Web Site.

Style.- Este subdirectorio contiene el archivo con extensión .css, que es una hoja de estilos, que define el estilo del texto del Web Site.

Webpages.- Este subdirectorio contiene los archivos con extensión .htm que son las páginas del Web Site.

Index.html.- Es el archivo principal por medio del cual se ejecutará la aplicación.

#### ARRANQUE DE LA APLICACIÓN  $3.6$

Para que la aplicación de la empresa CONAUTO C.A.A. esté disponible en el web, es importante que la empresa realice negociaciones de un sitio Web con las compañías proveedoras como Satnet, Ecuanet, etc. La compañía proveedora será quien levante mediante software la aplicación a un servidor que forme parte de la red Internacional de Internet

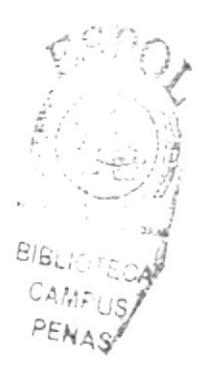

#### $3.7$ **COMO INGRESAR AL WEB SITE DE CONAUTO**

La persona que desee visitar el Web Site de CONAUTO C.A.A. debe acceder a la dirección que depende de la compañía con la que hizo el contrato de alojamiento y dominio, debe disponer de un computador, una conexión a Internet y algún navegador que le permita conectarse a los distintos servidores www, como Netscape, MS Internet Explorer, etc.

A continuación vamos a mencionar los pasos para activar el WebSite desde el escritorio de Windows:

Paso 1: Damos doble clic en icono del Explorador de Internet que tengamos a disposición, como se muestra a continuación

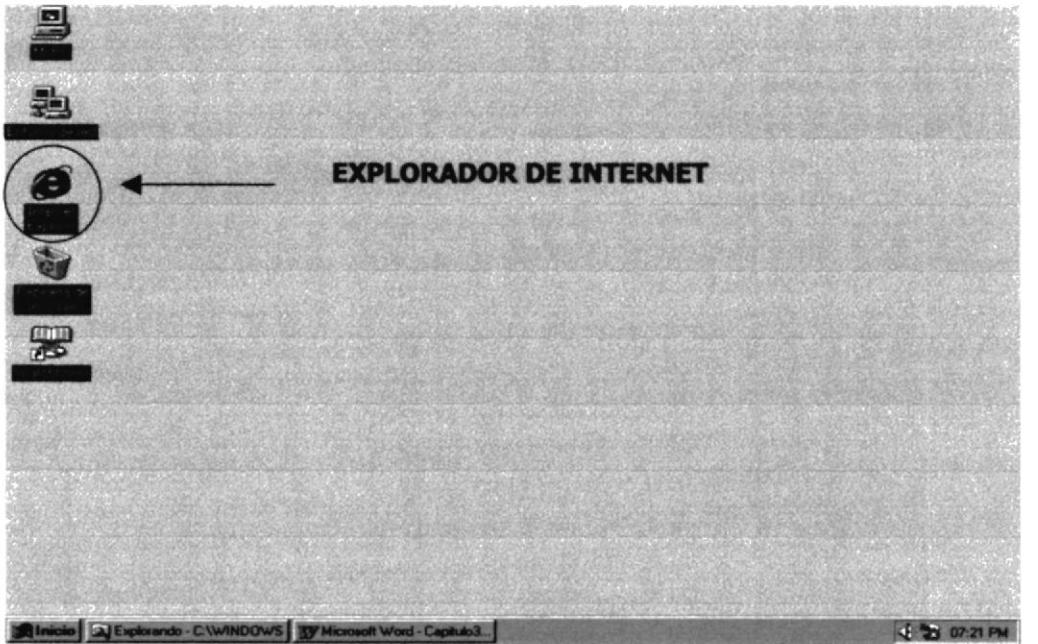

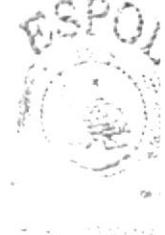

造部业 PENA:S

Figura 3.5 Arranque del sistema

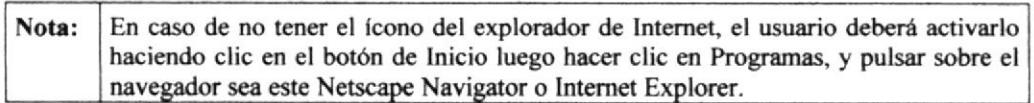

Luego aparecerá una pantalla, en la cual tendrá que poner la dirección de la página que desea visitar y luego presione Enter como lo muestra la figura siguiente:

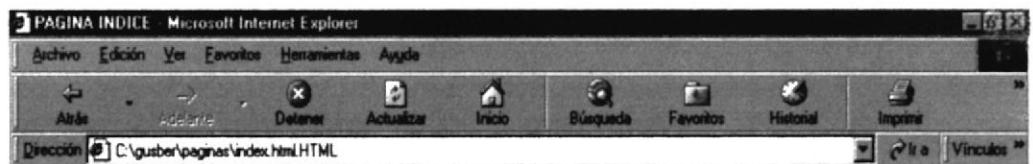

### Figura 3.6 Dirección de ingreso al sitio.

![](_page_26_Picture_23.jpeg)

![](_page_26_Picture_5.jpeg)

![](_page_27_Picture_0.jpeg)

## **CAPÍTULO 4.**

## **OPERACIÓN**

#### **OPERACIÓN** 4.

#### EXPLICACIÓN DE LA APLICACIÓN PARA CONAUTO  $4.1$  $C.A.A.$

La interfaz de la aplicación ha sido diseñada conservando un formato estándar para todas las pantallas.

La pantalla principal nos presenta las diversas opciones para recorrer en la página.

Cuando el usuario elija una de las opciones del menú la aplicación le permitirá ingresar en todas las páginas de acuerdo a la preferencia del usuario permitiéndole navegar por el sitio web implementado.

#### EXPLICACIÓN DEL BROWSER  $4.2$

La interfaz gráfica utilizada para la demostración de la página web es del browser Internet Explorer.

![](_page_28_Picture_9.jpeg)

### Figura 4.1 Browser de Internet Explorer

Como nos podemos dar cuenta en la Figura 4-1, este browser le permite trabajar de una manera muy amigable al usuario. Se puede trabajar con el menú o a su vez posesionándose con el mouse en los íconos y dando clic en cada uno de ellos.

![](_page_29_Picture_2.jpeg)

![](_page_29_Picture_3.jpeg)

![](_page_29_Picture_4.jpeg)

![](_page_29_Picture_5.jpeg)

![](_page_29_Picture_6.jpeg)

![](_page_29_Picture_7.jpeg)

![](_page_29_Picture_8.jpeg)

![](_page_29_Picture_9.jpeg)

![](_page_29_Picture_10.jpeg)

![](_page_29_Picture_11.jpeg)

![](_page_29_Picture_12.jpeg)

![](_page_29_Picture_13.jpeg)

ATRÁS (Back).- Le permite regresar a la página anterior.

ADELANTE (Forward).- Le permite ir a al página siguiente.

DETENER (Stop).- Como su palabra lo dice sirve para paralizar cualquier acción que estuvo en ese momento ejecutándose.

ACTUALIZAR (Refresh).- Le permite actualizar los últimos cambios de las páginas.

INICIO (home).- Le permite ir a la página de inicio.

BÚSQUEDA(Search).- Le permite realizar una búsqueda de todas las páginas que hayan sido navegadas.

FAVORITOS (Favorites).- Le permite guardar en esta carpeta todas las direcciones que usted seleccione.

HISTORIAL (History).- Le permite revisar todas las direcciones que ha navegado.

PANTALLA COMPLETA (Fullscreen).- Le permite ver la pantalla completa.

CORREO (E-mail).- Permite recibir, enviar mensajes vía correo electrónico.

![](_page_29_Picture_24.jpeg)

IMPRIMIR (Print).- Permite imprimir una página web.

MODIFICAR (Edit).- Permite abrir el editor de Front Page Express para poder editar, es decir permite modificar una página.

## 4.3 EXPLICACIÓN DEL MANEJO DE LAS OPCIONES

## 4.3.I PÁGINA PRINCIPAL

La aplicación de Conauto C.A.A. está conformada por una pantalla principal la misma que contiene el logotipo de la compañía, y a su vez muestra el menú principal (accesos); el mismo que tiene un formato estándar en todas las pantallas y así el usuario pueda elegir cualquier opción sin importar el lugar en que se encuentre navegando.

![](_page_30_Figure_5.jpeg)

Figura 4.2 Pantalls de Presentación

#### **MENÚ**  $4.3.2$

El menú principal contiene las siguientes opciones:

- $\mathcal F$  Compañía
	- o Nuestra Compañía
	- o Sucursales
- **Productos** 
	- o Lubricantes
- Industriales
- Grasas
- Vehículos

Motores a Gasolina Motores a Diesel Motores a Dos tiempos

- o Llantas
- o Filtros
- o Baterías y Bujías
- o Aditivos y Líquidos de Frenos
- $\circ$  Equipos
- o Herramientas
- $\mathcal{F}$  Tire City
	- $\circ$  Tire City
	- o Centros de Servicios
- <sup>®</sup> Recamic
	- o Sistema Recamic
	- o Planta de Recaunche
- ☞ Contáctenos

![](_page_31_Picture_106.jpeg)

#### **NUESTRA COMPAÑÍA**  $4.3.3$

Para ingresar a esta pantalla debe hacer click en la opción Compañía del menú principal y encontrara Nuestra Compañía, en esta página el usuario encontrará información acerca de la empresa: los antecedentes, sus inicios, su crecimiento, motivos de creación, fecha de fundación y una breve reseña histórica de la misma.

Además se dará a conocer los objetivos y las facilidades que presta la empresa a nivel comercial.

CONAL COMPAÑIA ANONIMA AUTOMOTRIZ Compañía \ Productos \ Tire City \ Recamic \ Contáctenos I origen de CONAUTO se remonta a 1965, en Guayaquil, ouando un empresario suizo inició un proyecto que con el tiempo se convertiría en una de las más importantes y<br>própperas empresas del país: MAX MULLER Y CÍA, pionera del gran comercio en Ecuador.<br>Con capital ecuatoriano-suizo, se dedicó a la importa Después de más de 100 años de actividad comercial, en 1970, MAX MULLER, se líquidó para<br>dividime en nuevas compañías que manejarían por separado sus especialidades. Conauto comercializa y distribuye al por mayor los lubricantes y grasas TEXACO en el Ecuador, para<br>uso en el transporte ligero y pesado de pasajeros, para maquinaria industrial, en la minería, en la<br>generación de energía, Estos lubricantes y grasas son producidos en Guayaquil por LYTECA, subsidiaria de TEXACO de<br>Sidados Unidos: Esta planta, es considerada la más grande del país y una de las más modernas de<br>Sudamérica, alfí se formula y se e ORGANIZACIÓN CONAUTO, es una empresa a nivel nacional y una de las más grandes comercializadoras del país. En Guayaquil, la perla del pacifico, una ciudad de gran dinamismo y actividad comercial, considerata.<br>La canital aconómica dal naix y nuado máx canoda dal Fouador se ancuentra la casa mat iderada

#### Figura 4.4 Pantalla de Nuestra Compañía

![](_page_32_Picture_7.jpeg)

CAWPLE  $22.0177$ 

Capítulo 4 - Página 5

## 4.3.4 SUCURSALES

Para ingresar a esta pantalla debe dar un click en la opción Compañía del menú principal y encontrara Sucursales, esta opción contiene el mapa del Ecuador señalando las sucursales establecidas en el país, el cual al pasar por el observamos el área que atiende cada sucursal y al dar click en la misma, nos proporciona información de cada sucursal. (Ver Fig. 4.5)

![](_page_33_Picture_4.jpeg)

Figura 4.5 Pantalla de Sucursales

![](_page_33_Picture_6.jpeg)

#### $4.3.5$ **GRASAS**

Para ingresar a esta pantalla debe dar un click en la opción Productos del menú principal, luego hacer click en lubricantes y encontrara Grasas. Esta opción contiene información sobre las características y aplicaciones de los tipos de grasas que ofrece Conauto C.A.A. (Ver Fig. 4.6)

![](_page_34_Picture_4.jpeg)

![](_page_34_Figure_5.jpeg)

![](_page_34_Picture_6.jpeg)

 $\therefore$  A **BIBLIL** CAMPUS PENAS

#### 4.3.6 **MOTORES A GASOLINA**

Para ingresar a esta pantalla debe dar un click en la opción Productos del menú principal, luego hacer click en lubricantes y ubicarse Vehículos y encontrara Motores a Gasolina. Esta opción contiene información sobre los tipos de lubricantes para motores a gasolina que ofrece Conauto C.A.A. (Ver Fig. 4.7)

![](_page_35_Picture_4.jpeg)

Figura 4.7 Pantalla de Motores a Gasolina

![](_page_35_Picture_6.jpeg)

#### **MOTORES A DIESEL** 4.3.7

Para ingresar a esta pantalla debe dar un click en la opción Productos del menú principal, luego hacer click en lubricantes y ubicarse Vehículos y encontrara Motores a Diesel. Esta opción contiene información sobre los tipos de lubricantes para motores a diesel que ofrece Conauto C.A.A. (Ver Fig. 4.8)

![](_page_36_Picture_4.jpeg)

Figura 4.8 Pantalla de Motores a Diesel

![](_page_36_Picture_6.jpeg)

**BIBLICTECA** CAMPUS PEÑAS

#### **MOTORES A DOS TIEMPOS** 4.3.8

Para ingresar a esta pantalla debe dar un click en la opción Productos del menú principal, luego hacer click en lubricantes y ubicarse Vehículos y encontrara Motores a dos tiempos. Esta opción contiene información sobre los tipos de lubricantes para motores a dos tiempos que ofrece Conauto C.A.A. (Ver Fig. 4.9)

![](_page_37_Picture_4.jpeg)

Figura 4.9 Pantalla de Motores a dos tiempos

![](_page_37_Picture_6.jpeg)

BIBLIC ...CA CAMPUS PENAS

## **4.3.9 LLANTAS**

Para ingresar a esta pantalla debe dar un click en la opción Productos del menú principal, en donde encontrara Llantas. Esta pantalla contiene información sobre las diferentes marcas de neumáticos que comercializa Conauto C.A.A., además al dar click en la marca Michelin encontrara información de los productos que distribuye Conauto C.A.A. (Ver Fig. 4.10)

![](_page_38_Picture_4.jpeg)

Figura 4.10 Pantalla de Llantas

![](_page_38_Picture_6.jpeg)

## **4.3.10 FILTROS**

Para ingresar a esta pantalla debe dar un click en la opción Productos del menú principal, en donde encontrara Filtros. Esta opción contiene información sobre las diferentes marcas de filtros que distribuye Conauto C.A.A. (Ver Fig. 4.11). Si desea saber que productos comercializamos de la marca Sankei Roki y Motorex haga click en el logo respectivo.

![](_page_39_Picture_4.jpeg)

![](_page_39_Figure_5.jpeg)

![](_page_39_Picture_6.jpeg)

BISLIUTECA' CAMPUS PENAS

## **4.3.11 BATERÍAS Y BUJÍAS**

Para ingresar a esta pantalla debe dar un click en la opción Productos del menú principal, en donde encontrara Baterías y Bujías. Esta pantalla contiene información sobre las marcas que distribuye Conauto C.A.A. de baterías y bujías. (Ver Fig. 4.12).

![](_page_40_Picture_4.jpeg)

Figura 4.12 Pantalla de Baterías y Bujías

![](_page_40_Picture_6.jpeg)

## **4.3.12 ADITIVOS Y LIQUIDO DE FRENOS**

Para ingresar a esta pantalla debe dar un click en la opción Productos del menú principal, en donde encontrara Aditivos y Liquido de Frenos. Esta opción contiene información sobre las diferentes marcas de aditivos y liquido de frenos que distribuye Conauto C.A.A. (Ver Fig. 4.13). Si desea saber que productos comercializamos de la marca Wagner, STP y Motorex haga click en el logo respectivo.

![](_page_41_Picture_4.jpeg)

![](_page_41_Figure_5.jpeg)

F.

## 4.3.13 EQUIPOS

Para ingresar a esta pantalla debe dar un click en la opción Productos del menú principal, en donde encontrara Equipos. Esta pantalla contiene información sobre las diferentes marcas de equipos que distribuye Conauto C.A.A. (Ver Fig. 4.14).

![](_page_42_Picture_4.jpeg)

![](_page_42_Figure_5.jpeg)

![](_page_42_Picture_6.jpeg)

## **4.3.14 HERRAMIENTAS**

Para ingresar a esta pantalla debe dar un click en la opción Productos del menú principal, en donde encontrara herramientas. Esta opción contiene información sobre las diferentes marcas de herramientas que distribuye Conauto C.A.A. (Ver Fig. 4.15). Si desea saber que productos comercializa de la marca Lincoln, Aro, Campbell, haga click en el logo respectivo.

![](_page_43_Picture_4.jpeg)

Figura 4.15 Pantalla de Herramientas

![](_page_43_Picture_6.jpeg)

## **4.3.15 TIRE CITY**

Para ingresar a esta pantalla debe dar un click en la opción Tire City del menú principal, en donde encontrara Tire City. Esta pantalla contiene información sobre los servicios que ofrece Tire City. (Ver Fig. 4.16).

![](_page_44_Picture_4.jpeg)

Figura 4.16 Pantalla de Tire City

 $\ddot{i}$ 

## **4.3.16 CENTROS DE SERVICIOS**

Para ingresar a esta pantalla debe dar un click en la opción Tire City del menú principal, en donde encontrara Centros de Servicios. Esta pantalla contiene información de los diferentes centros de servicios que existen en el país, al pasar por la foto de cada sucursal encontrara la dirección y teléfonos de cada centro de servicios. (Ver Fig. 4.17).

![](_page_45_Picture_4.jpeg)

Figura 4.17 Pantalla de Centros de Servicios

![](_page_45_Picture_6.jpeg)

**BISLICTICCA** CAMPUS  $PENAS$ 

## **4.3.17 SISTEMA RECAMIC**

Para ingresar a esta pantalla debe dar un click en la opción Recamic del menú principal, en donde encontrara Sistema Recamic. Esta opción contiene información sobre el sistema recamic, es decir, concepto y el servicio que brindan. (Ver Fig. 4.18).

![](_page_46_Picture_4.jpeg)

Figura 4.18 Pantalla de Sistema Recamic

Bill-L  $\mathbf{X}$  $\Gamma \supseteq \forall X \supseteq$ 

## **4.3.18 PLANTA DE RENCAUNCHE**

Para ingresar a esta pantalla debe dar un click en la opción Recamic del menú principal, en donde encontrara Planta de Rencauche. En esta pantalla se enumeran los procesos de recaunchamiento del neumático al dar click en cualquiera de estas opciones encontrara información del mismo. (Ver Fig. 4.19).

![](_page_47_Picture_4.jpeg)

Figura 4.19 Pantalla de Planta de Rencauche

## **4.3.19 CONTÁCTENOS**

En esta pantalla contiene las fotos de las diferentes sucursales que hay en el país, al dar click en el sobre a lado de contáctenos constará información necesaria tales como: teléfono, correo electrónico, fax de cada sucursal, para acceder a nuestros ejecutivos mediante el uso de la tecnología y la infraestructura de telecomunicaciones. (Ver Fig. 4.20).

![](_page_48_Picture_4.jpeg)

Figura 4.20 Pantalla de Contáctenos

![](_page_48_Picture_6.jpeg)

**BISL**, POA CAMIFUS DENHAS

![](_page_49_Picture_0.jpeg)

![](_page_49_Picture_1.jpeg)

## **CAPÍTULO 5.**

**IMÁGENES UTILIZADAS EN EL WEB SITE** 

#### **IMÁGENES UTILIZADAS EN EL WEB SITE** 5.

A continuación mostramos todas las imágenes empleadas en el Web site con su respectiva descripción.

![](_page_50_Picture_28.jpeg)

![](_page_51_Picture_26.jpeg)

 $\begin{aligned} &\mathcal{B}^{\alpha\beta}_{\mathcal{A}^{\alpha\beta}_{\alpha\beta}}\\ &\mathcal{O}^{\alpha\beta}_{\alpha\beta} \end{aligned} \quad , \label{eq:12}$ 

C

 $\rightarrow$ 

![](_page_52_Picture_23.jpeg)

Tabla 5.1 Imágenes del Web Site

![](_page_52_Picture_4.jpeg)

![](_page_53_Picture_0.jpeg)

## **ANEXO A.**

## **CONOCIENDO INTERNET**

## **CONOCIENDO INTERNET**

#### A.1 ¿QUÉ ES INTERNET?

lntemet es una rcd mundial de redes de ordenadorcs. No es una red de ordenadores en sentido usual sino una red de redes. Cada una de estas redes es independiente y autónoma. Actualmente se puede considerar a Internet como la red de ordenadores más grande del mundo.

Internet nació en 1.969. fue creada por un grupo de investigadores del Departamento de Defensa de los Estados Unidos, para establecer un sistema de comunicación con otras agencias del estado. El temor a que un ataque pudiera destruir la información almacenada en un mismo lugar, obligó a que no fuera solamente un poderoso computador central el que la guardara, sino el resultado de la conexión de muchos. En la actualidad se calcula que Internet agrupa 25.000 redes, comunicadas entre ellas por líneas telefónicas, fibra óptica o vía sarélite.

Hasta finales de los años ochenta, Internet era utilizada principalmente por investigadores y académicos estadounidenses, pero en la actual década, desde que empezó a popularizarse entre todo tipo de personas, ha crecido a un ritmo desenfrenado. Sin embargo, llevar a cabo un censo en Internet es como intentar contar las cabezas de loas asistentes a una gran manifestación. Teniendo en cuenta la anterior observación, la población de Internet podría estar entre 10 y 100 millones, más o menos.

Por extraño que parezca, no existe una autoridad central que controle el funcionamiento de la red, aunque existen grupos que se dedican a organizar de alguna forma el tráfico en ella. Tampoco pertenece a una entidad privada o gubernamental. [a mayoría de sus servicios y recursos son ofrecidos en forma gratuita a sus usuarios.

Un ordenador que pertenezca a una red conectada a Internet, puede comunicarse con cualquier otro en cualquier parte del mundo, con tal de que también pertenezca a Internet. Para que esta comunicación sea posible, es indispensable que ambos ordenadores "hablen el mismo idioma", o lo que es lo mismo, es necesaria la existencia de un protocolo.

![](_page_54_Picture_9.jpeg)

#### A.2 ¿CUÁLES SON LOS REQUISITOS MÍNIMOS PARA CONECTARSE A INTERNET?

Para conectarse a Internet se requieren los siguientes implementos:

- **T** Computador (PC). Debe reunir *mínimo* las siguientes especificaciones: procesador 586, 32 megabytes (MB) de memoria RAM y un disco duro de al menos 1,0 gigabyte (GB) de capacidad. Sin embargo, en la medida en que el usuario vaya apreciando los servicios que le ofrece Internet, querrá disponer de más espacio en el disco duro de su PC; por lo tanto, es aconsejable que adquiera desde un principio, uno de 3.0 a 4.0 GB de capacidad.
- c Módem. Buena parte de los PC que se venden hoy en día tienen incluido un módem interno; si no es así, se puede conseguir en el comercio uno externo, que mediante un cable se conecta a uno de los puertos del ordenador.

### $\mathcal F$  Línea telefónica común

 $\sigma$  Proveedor de acceso. Este conecta tanto a computadores con sistema opera¡ivos Windows como a los Macistosh.

#### A.3 ¿QUÉ UTILIDAD TIENE EL CORREO ELECTRÓNICO?

El correo electrónico (electronic mail email) es una utilidad que permite enviar o recibir mensajes a cualqüera de los usuarios de la Red en el mundo. Las ventajas del correo electrónico sobre el correo convencional o las llamadas tclefónicas son enormes.

- c Rapidez
- $\mathcal$  Personalización de mensajes
- $\mathcal{F}$  Bajo costo
- a No se requier€ la intervención del «nisor y el recepfor al mismo tiernpo

El correo electrónico necesita una dirección electrónica de origen y otra de destino, que puede ser algo así como: elena@hotmail.com. En este caso elena se refiere al nombre del usuario, hotmail es el nombre del sistema o dominio en el que tiene su cuenta, y com quiere decir que el proveedor es una empresa comercial.<sup>1</sup>

La mayoría de las veces se puede identificar el país donde está localizada la dirección, a través de la última extensión, que en el caso de Ecuador es ec.

 $1$  Universidades e Institutos (edu), institutos militares (mil), una entidad del gobierno (gov), organizaciones no lucrativas (org) y la de redes de enlace (net.)

#### ¿QUÉ SE USA PARA NAVEGAR?  $A.4$

Para "navegar" por las páginas de WWW se usa un programa llamado browser o navegador. Algunos de los más populares son Internet Explorer y Netscape Navigator.

![](_page_56_Picture_4.jpeg)

![](_page_57_Picture_0.jpeg)

## **ANEXO B.**

**NAVEGANDO EN LAS PANTALLAS DE CONAUTO C.A.A.** 

## **B. NAVEGANDO EN LAS PANTALLAS DE CONAUTO**

![](_page_58_Figure_3.jpeg)

**B.1. Pantalla Principal** 

### **B.2. Pantalla Nuestra Compañía**

![](_page_59_Picture_3.jpeg)

I origen de CONAUTO se remonta a 1865, en Guayaquil, cuando un empresario suizo inició un proyecto que con el tiempo se convertiría en una de las más importantes y prósperas empresas del país: MAX MULLER Y CÍA; pionera del gran comercio en Ecuador. Con capital ecuatoriano-suizo, se dedicó a la importación y distribución de productos agro químicos, farmacéuticos, ferreterías y para el mantenimiento automotriz.

Después de más de 100 años de actividad comercial, en 1970, MAX MULLER, se liquidó para dividirse en nuevas compañías que manejarían por separado sus especialidades.

Conauto comercializa y distribuye al por mayor los lubricantes y grasas TEXACO en el Ecuador, para uso en el transporte ligero y pesado de pasajeros, para maquinaria industrial, en la minería, en la generación de energía, en la construcción y en la pesca.

Estos lubricantes y grasas son producidos en Guayaquil por LYTECA, subsidiaria de TEXACO de Estados Unidos. Esta planta, es considerada la más grande del país y una de las más modernas de Sudamérica, allí se formula y se envasan los lubricantes, y grasas, bajo el estricto control de calidad y supervisión de TEXACO de Estados Unidos.

#### ORGANIZACIÓN

CONAUTO, es una empresa a nivel nacional y una de las más grandes comercializadoras del país. En Guayaquil, la perla del pacífico, una ciudad de gran dinamismo y actividad comercial, considerada la

![](_page_59_Picture_10.jpeg)

### **B.3. Pantalla Motores Gasolina**

![](_page_60_Picture_3.jpeg)

![](_page_60_Picture_4.jpeg)

### **B.4. Pantalla Llantas**

![](_page_61_Picture_3.jpeg)

Pings

### **B.5. Pantalla Herramientas**

![](_page_62_Picture_3.jpeg)

![](_page_62_Picture_4.jpeg)

## **B.6. Pantalla Centros de Servicios**

![](_page_63_Picture_3.jpeg)

COMPAÑIA ANONIMA AUTOMOTRIZ

### **B.7. Pantalla de Contáctenos**

![](_page_64_Picture_3.jpeg)

![](_page_65_Picture_0.jpeg)

£Э

## **ANEXO C.**

## **GLOSARIO DE TÉRMINOS**

## C. GLOSARIO DE TÉRMINOS

Aplicación: Programa que se utiliza para realizar un determinado tipo de trabajo, como por ejemplo el procesamiento de texto. También suele utilizarse, indistintamente, el término "programa".

Archivo (File): Conjunto de información que se almacena en un disco y a la que se le asigna un nombre. Esta información puede ser un documento o una aplicación.

Archivo de Programa: Archivo que inicia una aplicación o programa. Los archivos de programas tienen extensiones: \*.EXE, .PIF, .COM o .BAT.

Arrastrar: Mover un elemento de la pantalla seleccionando y manteniendo presionado el botón del Mouse (ratón) y desplazándolo. Por ejemplo, una ventana puede trasladarse a otra posición de la pantalla arrastrando su barra de título.

![](_page_66_Picture_7.jpeg)

Barra de desplazamiento: Barra que aparece en los bordes derecho y/o inferior de una ventana o cuadro de lista cuyo contenido no es completamente visible. Todas las barras de desplazamiento contienen dos flechas de desplazamiento que permiten recorrer el contenido de la ventana, o cuadro de lista. t

Barra de menús: Barra horizontal que contiene los nombres de todos los menús de láaplicación. Aparece debajo de la barra de título.

Byte: Unidad básica de medida de la memoria de una computadora. Un byte tiene 8 Bits.

Cerrar: Eliminar una ventana o cuadro de diálogo, o abandonar una aplicación. Para certrar una ventana, debe seleccionar el comando Cerrar del menú Control. Cuando cierre una ventana de aplicación, abandonará dicha aplicación. G

Conectar: Asignar una letra de unidad, puerto o nombre de computadora a un recurso compartido, de forma que pueda ser uülizado en Windows NT.

Corrco Electrónico: Un método usado para enviar y recibir mensajes a través de una red. Se utiliza un programa de correo electrónico para redactar y enviar los mensajes,

7

;:-NAS

ごた きちゅう

mismos que se envían a un buzón remoto, en donde el destinatario lo puede recuperar (o sea extaer) y leer.

Cursor de selección: Elemento señalador que indica el lugar en el que se encuentra, dentro de una ventana, menú o cuadro de diálogo. El cursor de selección puede aparecer como una barra resaltada o como un rectángulo de puntos alrededor de un texto.

![](_page_67_Picture_4.jpeg)

Doble clic: Acción de presionar y soltar rápidamente el botón del Mouse (ratón) dos veces, sin desplazarlo. Esta acción sirve para ejecutar una determinada aplicación, como por ejemplo iniciarla.

Dirección de correo electrónico: Es el lugar al cual se pueden enviar los mensajes de correo electrónico para un usuario.

![](_page_67_Picture_7.jpeg)

Escritorio: Fondo de la pantalla, sobre el que aparecen las ventanas, iconos y cuadros de diálogo.

Estación de trabajo: En general, computadora de gran potencia que cuenta con elevada capacidad gráñca y de cálculo. Se denomina eslaciones de trabajo, para distinguirlas de aquéllas en las que se ejecuta Windows NT Server y que se conoce como servidores.

![](_page_67_Picture_10.jpeg)

Hardware: computación Descripción técnica de los componentes físicos de un equipo de

I Icono: Representación gráfica de un elemento en Windows, por ejemplo, una unidad, un directorio, un grupo una aplicación o un documento. Un ícono de aplicación puede ampliarse y convertirse en una ventana cuando se desee utilizar la aplicación.

Internet: Es la agrupación de redes interconectadas más grande del mundo. Incluye redes universitarias, corporativas, gubernamentales y de investigación alrededor del mundo.

![](_page_68_Picture_2.jpeg)

Menú: Lista de comandos disponibles en una ventana de aplicación. Los nombres de los menús, situada cerca de la parte superior de la ventana. El menú Control, representado por el cuadro del menú Control que se encuentra a la izquierda de la barra de título, es común a todas las aplicaciones para Windows. Para abrir un menú basta con selecciona¡ el nombre del mismo.

Módem: Es un dispositivo de comunicaciones que convierte datos entre el formato digital usado por computadoras y el formato digital usado para transmisiones en las líneas telefónicas. Puede usar un módem para conectar su computadora a otra computadora, una línea de servicio y más.

Multimedia: Transmisión de datos, vídeo y sonido en tiempo real.

![](_page_68_Picture_6.jpeg)

N

![](_page_68_Picture_7.jpeg)

Ram: Siglas en inglés de "Memoria de Acceso Aleatorio", la memoria RAM puede ser leída o escrita por la propia computadora o por otros dispositivos. La información almacenada en RAM se pierde cuando se pierde cuando se apaga la computadora.

Red: Es un enlace de computadoras, que van a estar interconectadas a través de un cableado

![](_page_68_Picture_10.jpeg)

PENAS

![](_page_68_Picture_11.jpeg)

Seleccionar: Marcar un elemento con el fin de ejecutar sobre el mismo una acción subsiguiente. Generalmente, se seleccionan los elementos haciendo clic en los mismos con el (Mouse ó ratón) o pulsando una tecla. Después de seleccionar el elemento deseado deberá elegir la acción que desee aplicar sobre el mismo.

Sistema Operativo: Software dependiente de un equipo de computación. El equipo debe mantener un Sistema operativo en cual administra procesos de espacio y uso de memoria.

Software: Conjunto de programas, documentos, procedimientos y rutinas asociadas con la operación de un sistema de cómputo.

SVGA: Super Video Grapichs Adaptor, término usado para monitores de alta resolución.

 $\{ \begin{smallmatrix} 1 & 1 & 1 \\ 1 & 1 & 1 \end{smallmatrix} \}$  . For W

![](_page_70_Picture_0.jpeg)